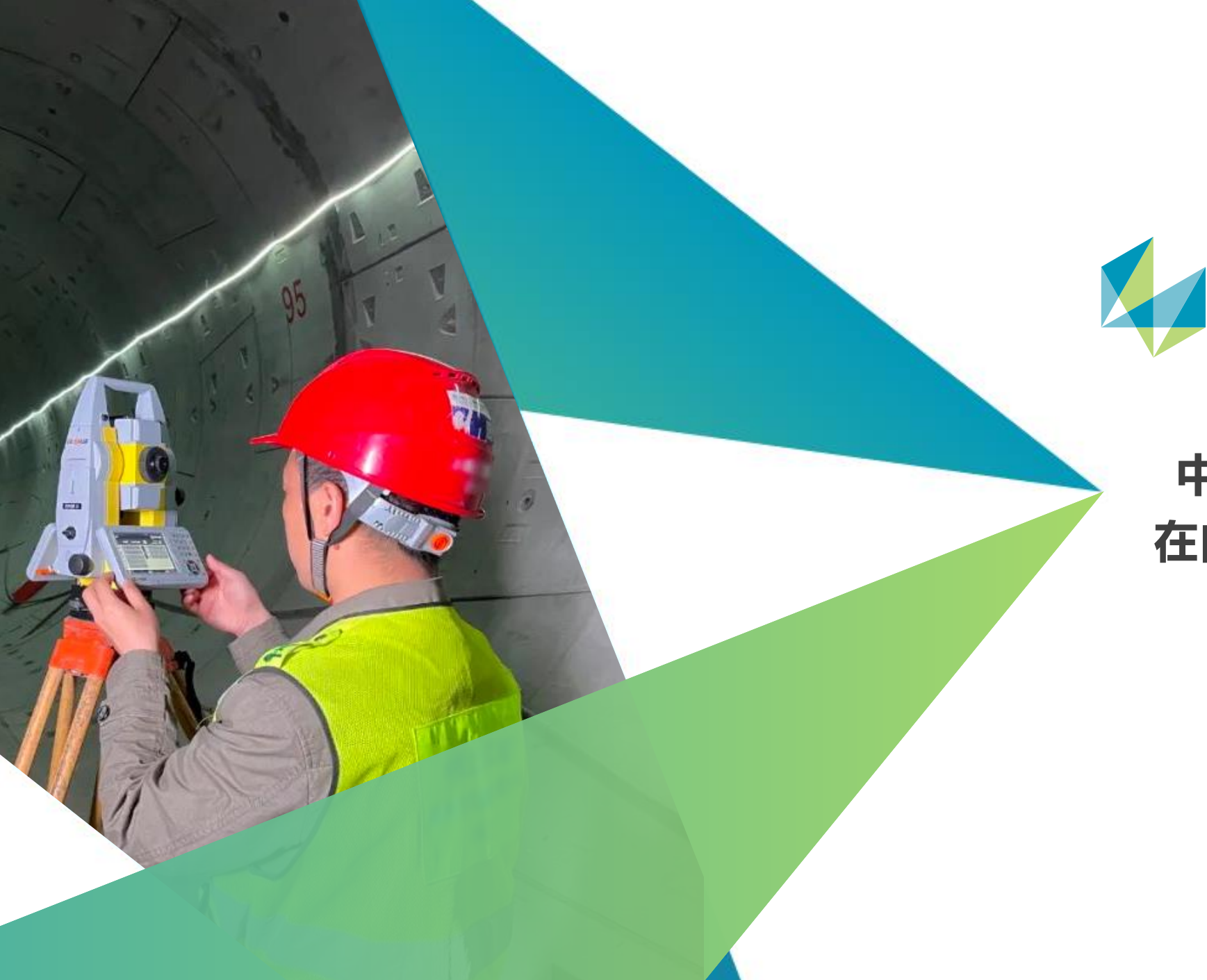

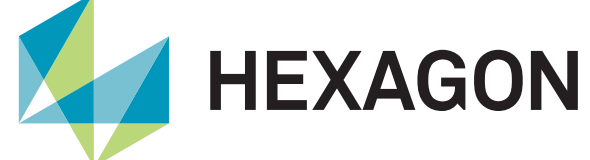

# **中纬测量机器人与测量员 在自动化断面扫描中的应用**

测量员—刘卓

2023年7月11日

# **河南冰测科技有限公司**

测绘行业一个年轻的创业团队 。

主营业务包括测量软件的研发与销售 、 测 绘仪器及装备配件销售、测绘专业自媒体、测 绘仪器测评与市场宣传 。

自主研发的软件目前有 "测量员 " 、 "导线 助手 " 、 "测量员平差 "和针对自动全站仪开发 的"自动断面扫描"、"导线助手 pro"等软件。

公司运营的自媒体平台主要发布测绘专业 领域的教学视频,目前粉丝数为 80 W+。

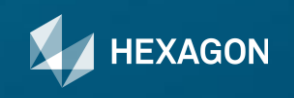

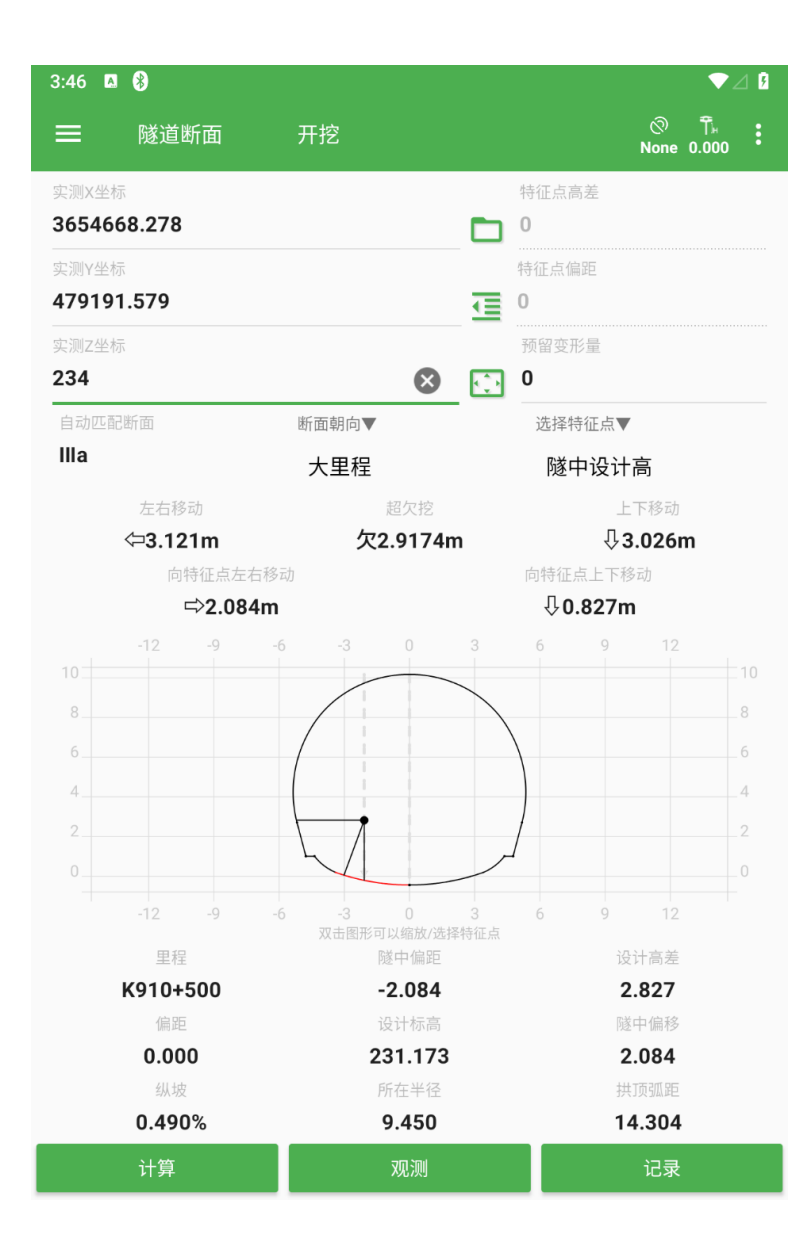

测量员App

- 测量员是一款运行在智能移动设备上的测量应用程序,主要应用 于道路、桥梁、铁路、隧道、地铁、市政等工程中。
- 它可以无线连接仪器,实时的接收测量数据,省去手动输入的麻 烦,避免因输入错误造成的问题。利用手机强大的处理能力,可 以瞬时计算出结果,搭配形象直观的图形化显示,具有计算精 确、轻松高效、智能便捷的特点。

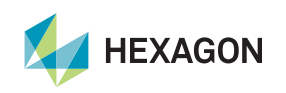

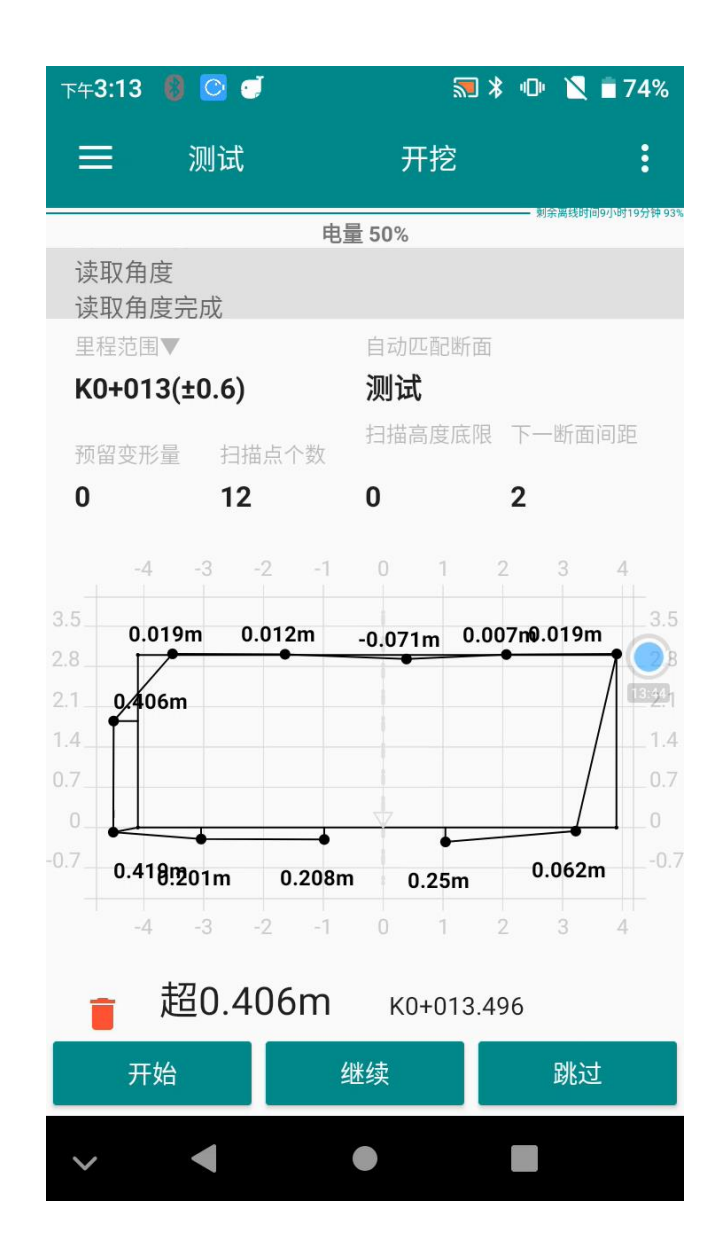

## "自动断面扫描"

• 是河南冰测科有限公司开发的测量员App中的一款定制功能,它 可以连接自动全站仪自动扫描断面,测量数据可按照规范要求的 格式生成CAD图形和数据报表。

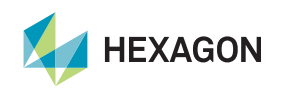

# **适用场景**

# **Applicable scenario**

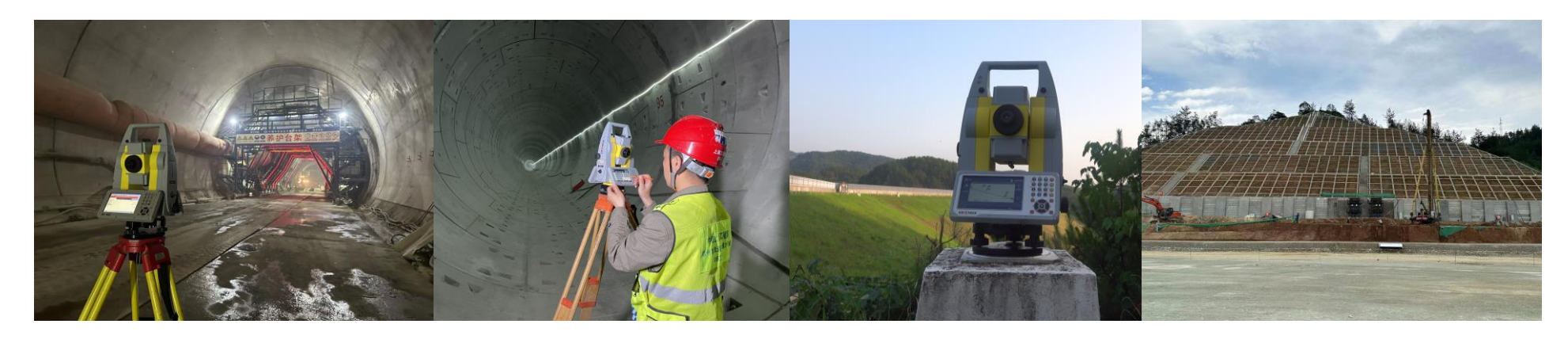

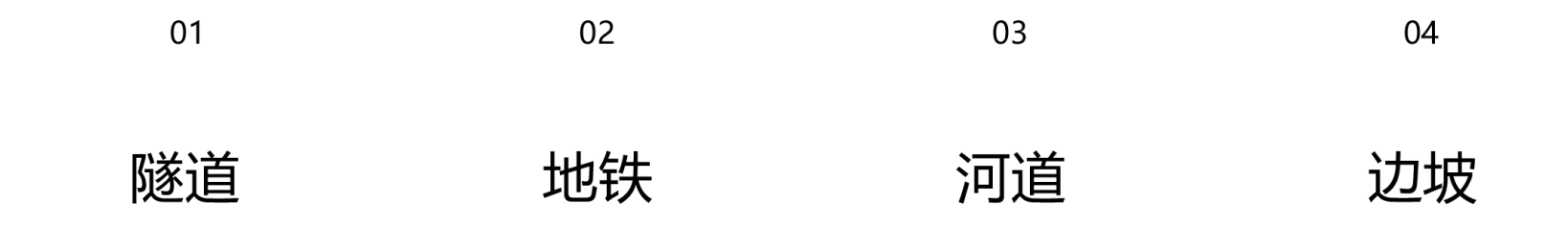

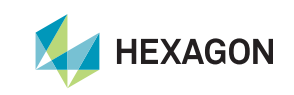

## 用户痛点

- 在隧道掘进及验收阶段,测量人员需要定期测量隧道内轮廓,以保证隧道横向贯通误差在规范范围内,如果 隧道较长,采用人工测量的方式不仅工作量大,而且比较耗费时间。
- 如果对断面点数和测点分布有一定要求,人工测量很难实现。
- 激光断面仪只能架设在隧道中线上,所以还需要提前用全站仪确定中线位置。

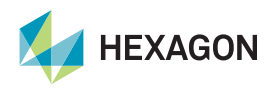

## 主要优势

- 驱使仪器通过免棱镜模式观测隧道轮廓的三维坐标,软件端能形象直观地显示图形结果,超欠挖数值实时反 馈,并自动记录观测数据。
- 使用自动断面扫描功能搭载全自动全站仪则可以实现自动观测断面不需要人工瞄准,在谈笑间即可完成隧道 断面的扫描及出图等工作。

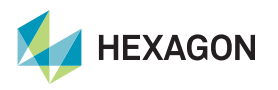

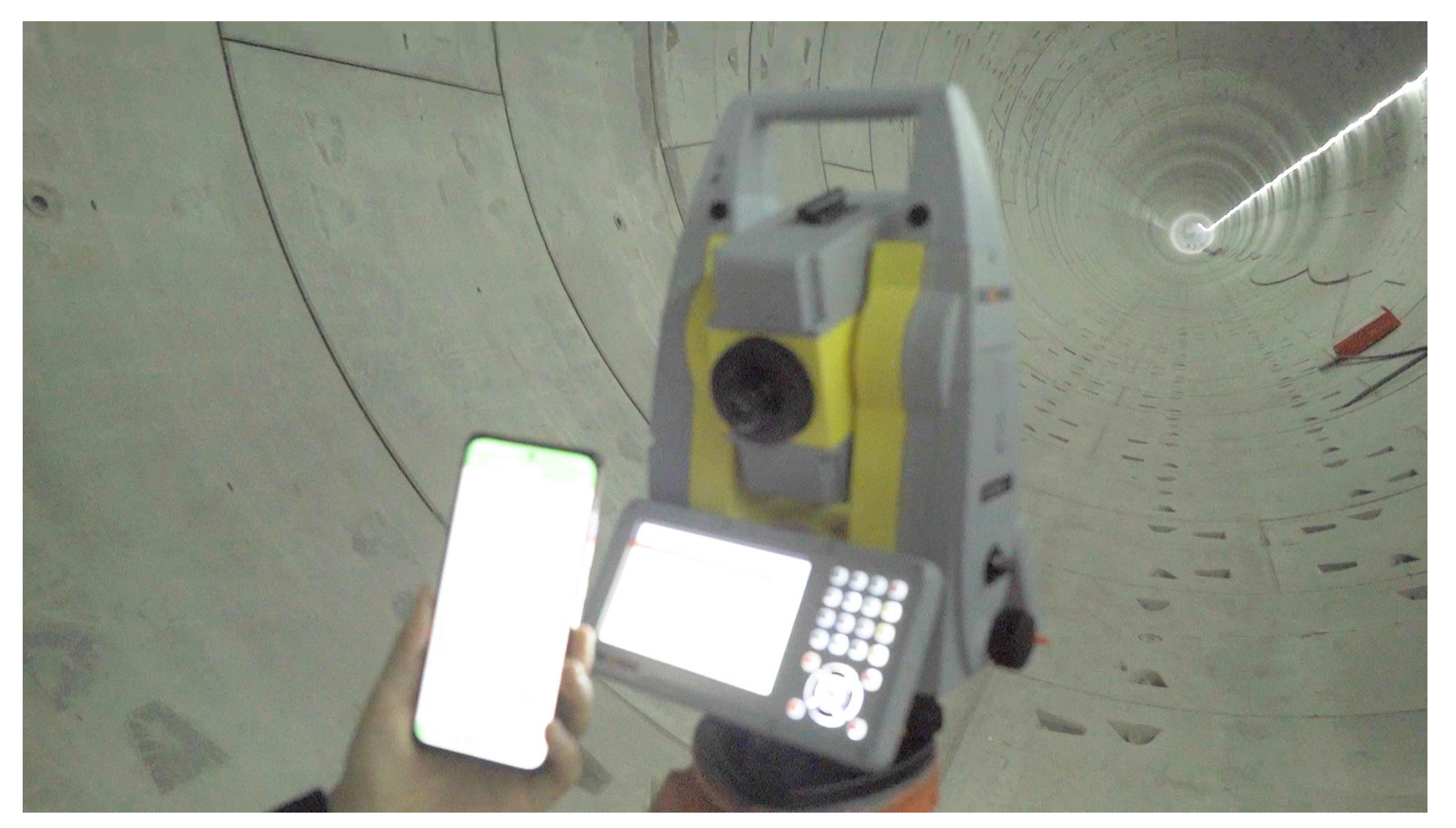

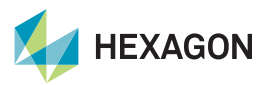

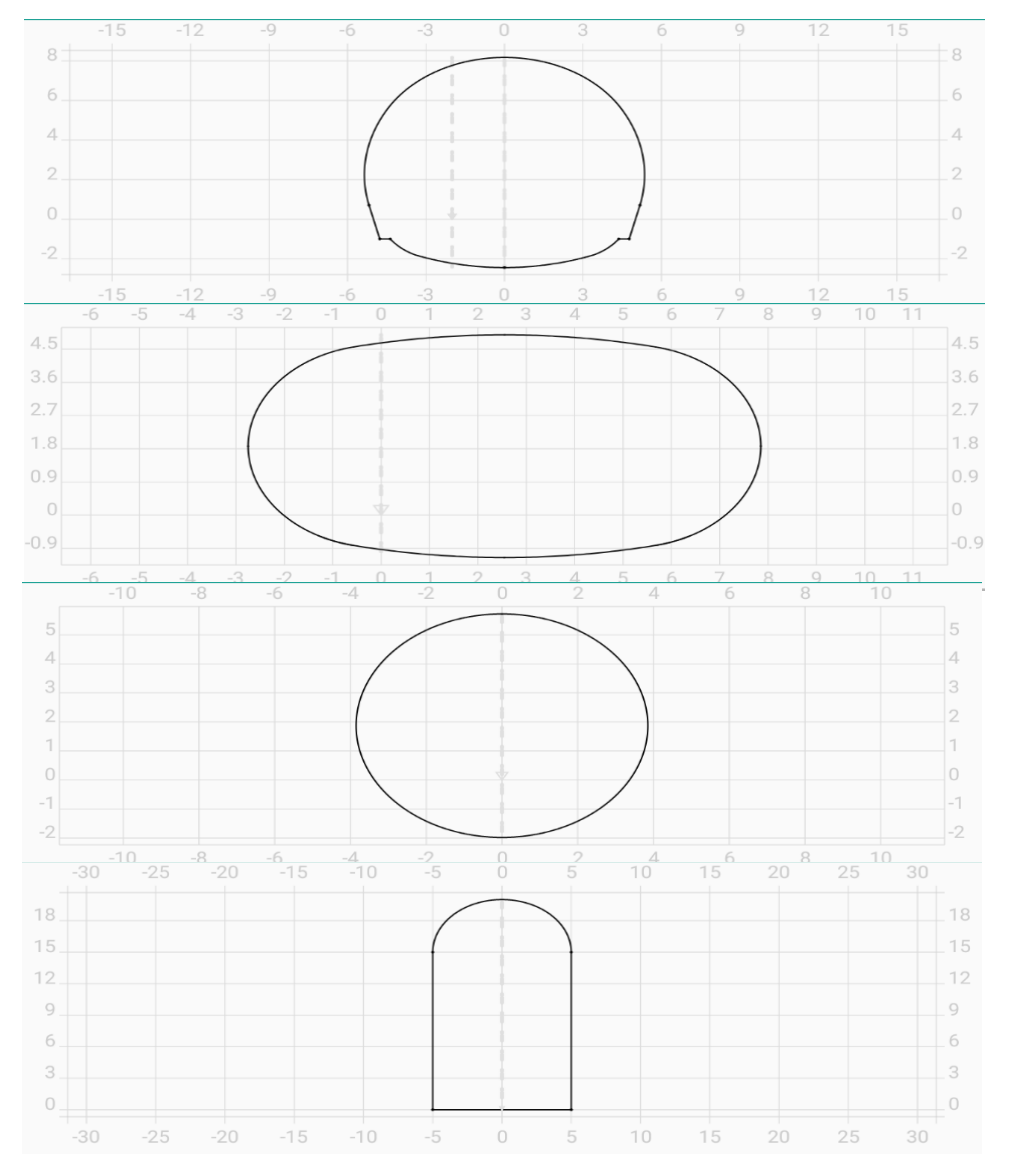

# 隧道设计断面

• 本软件的隧道断面库是隧道断面的集合,包含开挖、初 支、二衬三种类型断面的,各类型断面相互独立,互不干扰。 断面可以通过手动编辑输入或导入dxf格式的CAD图。

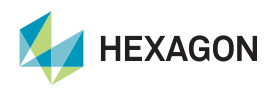

## 设计断面一键导入

• 通过导入DXF图形文件的方式可实现快速导入隧道设计

断面,不需要其他二次编辑操作。

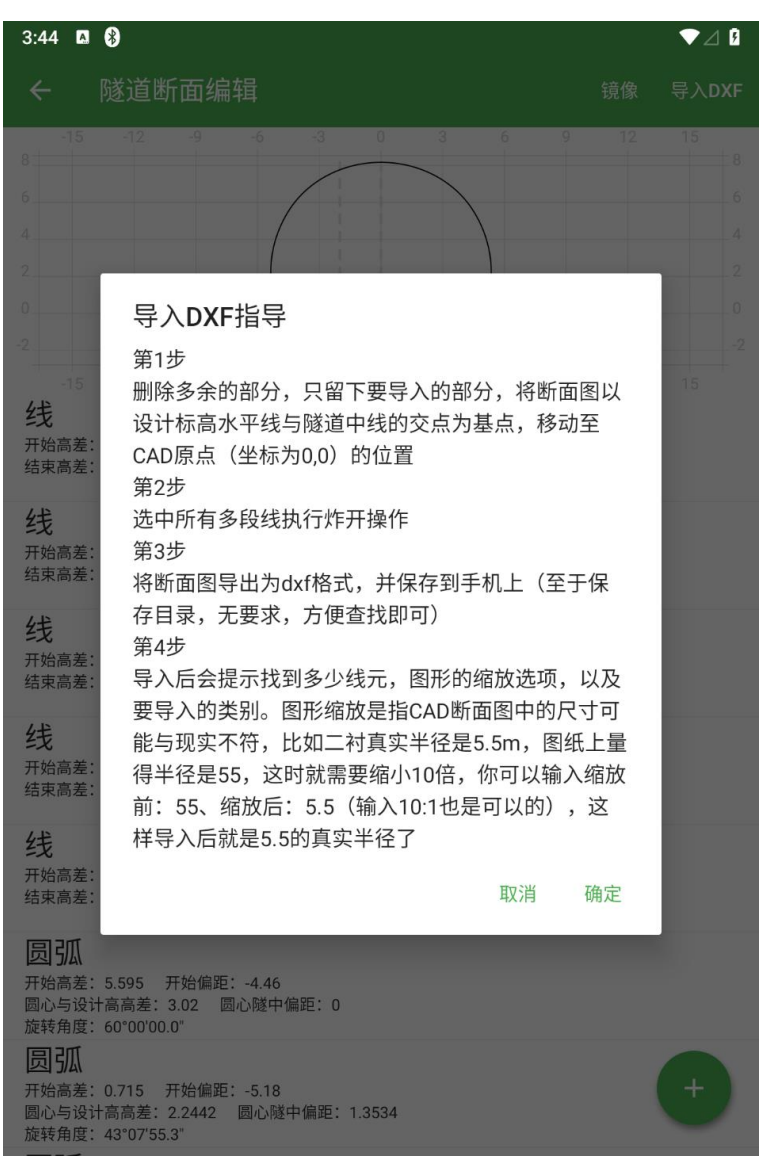

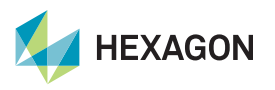

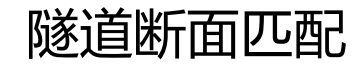

#### 隧道断面库相当于断面模板集合,而断面里程

匹配参数的作用是将断面模板映射到里程上。

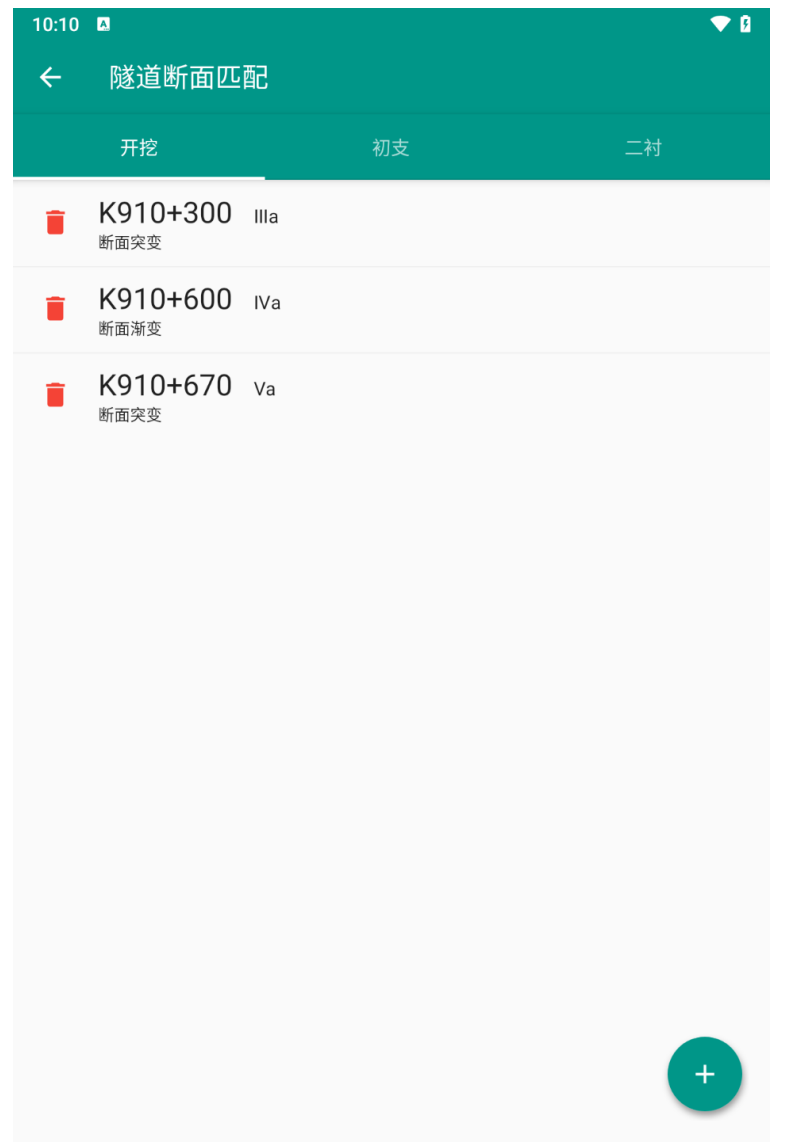

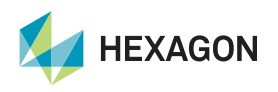

## 隧道超欠挖

- 参数编辑完成后,来到隧道超欠挖界面,测试参数是否正确。
- 软件计算超欠挖时会在每段线元上计算一次超欠挖,最后选择绝 对值最小的超欠挖值作为结果。
- 如果图形与超欠挖结果正确, 即可开始扫描。

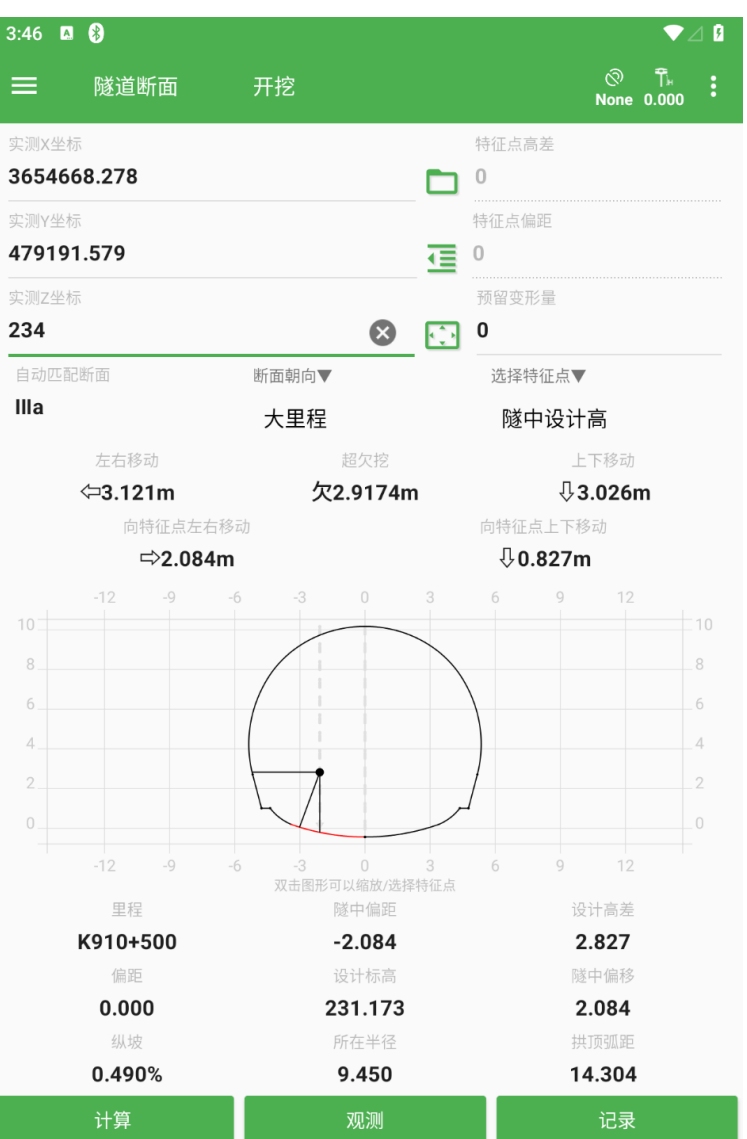

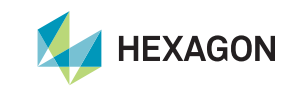

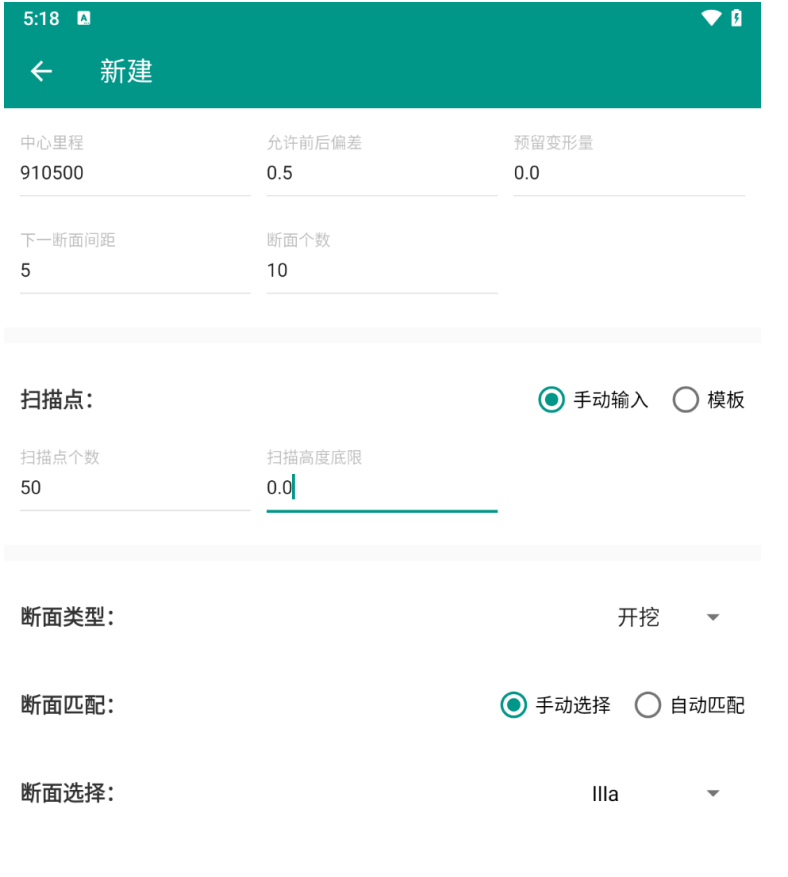

#### **中心里程:**指的是本任务的开始里程,一条线路可以分成多 个任务,每个任务有自己的里程段。

**断面间距:**可以根据设计院文件要求,设置断面间距,软件 会根据开始中心里程、断面间距生成多个断面。

保存退出 保存并继续

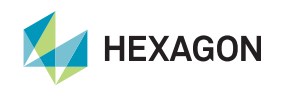

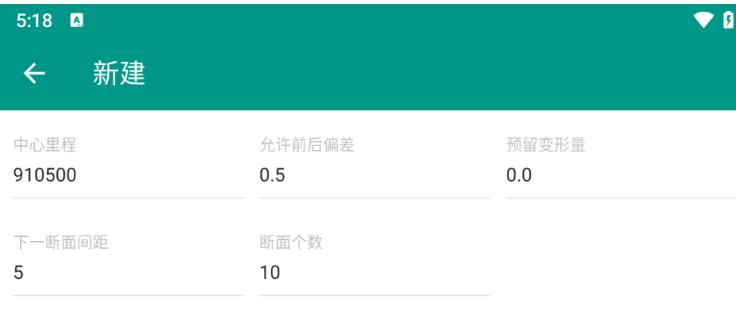

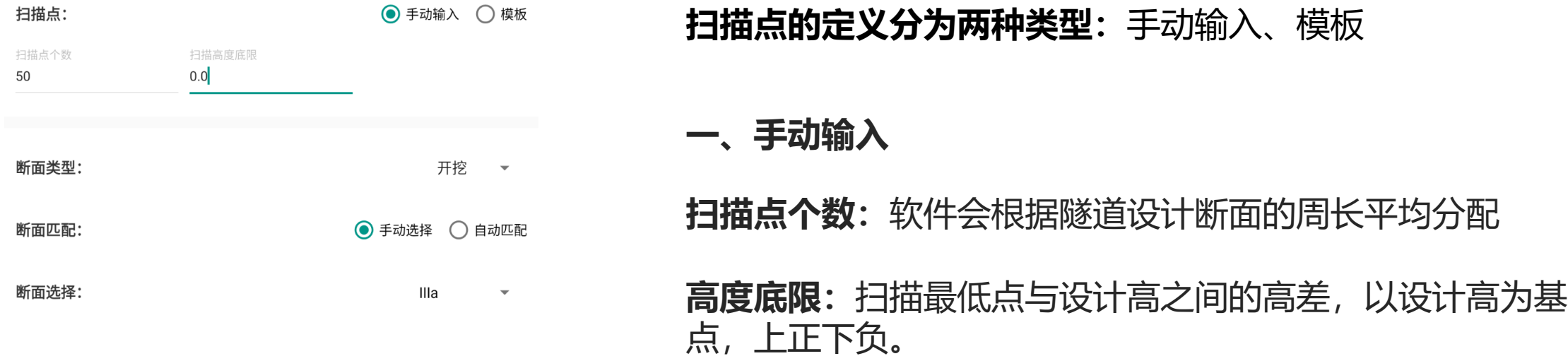

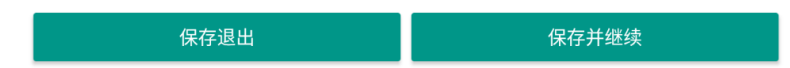

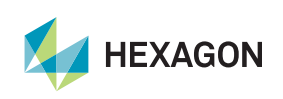

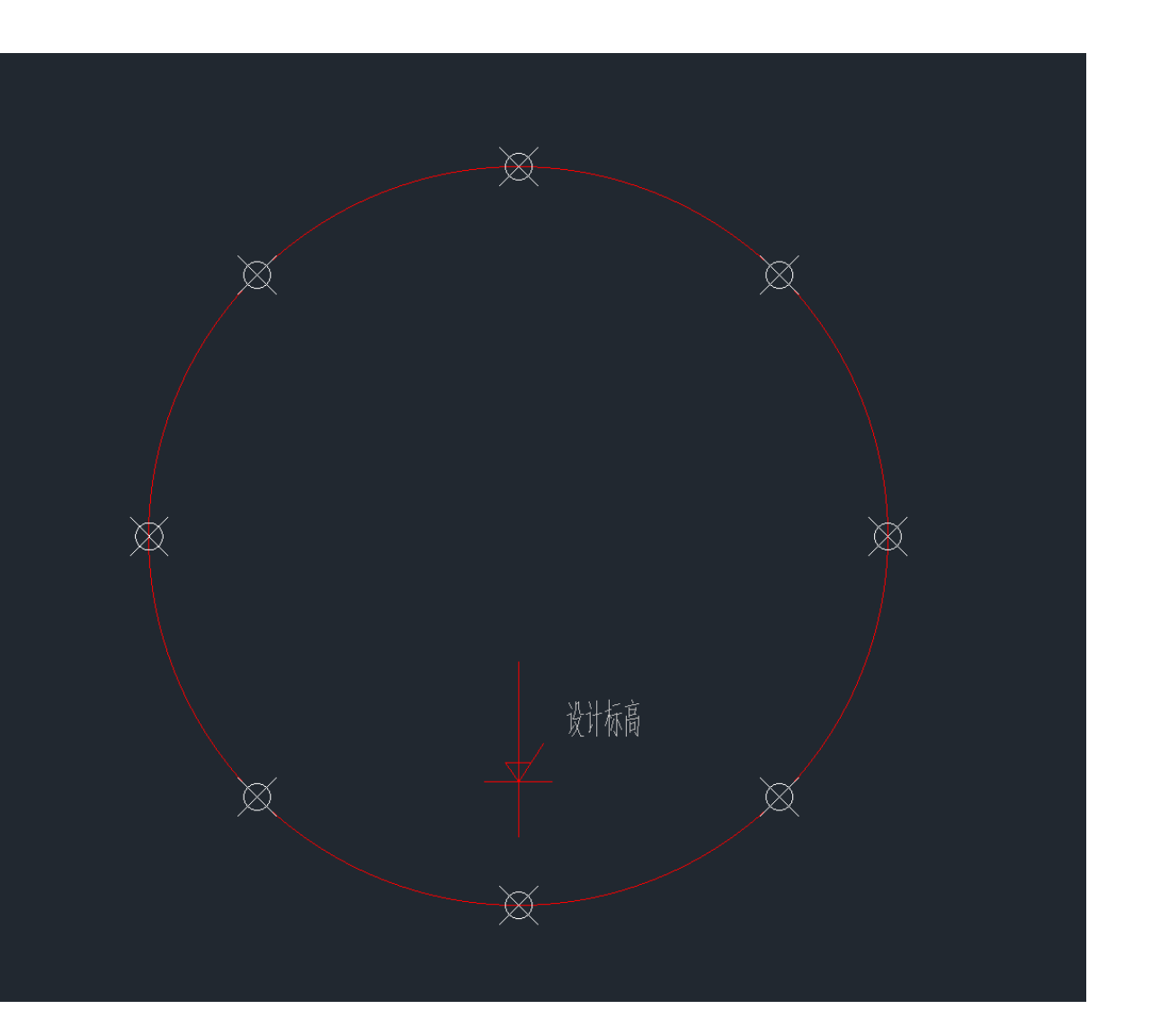

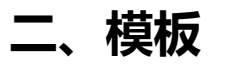

## 当需要观测特定点时,可以通过导入特征点模板的 方式定制扫描位置。

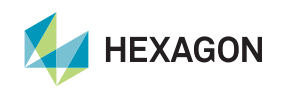

 $5:44$   $\blacksquare$ 自动断面扫描  $\leftarrow$ 

新建 导入

 $\bullet$   $\bullet$ 

特征点编号: 1 相对设计标高高差:2.153,隧中偏距: 8.855,高差限制:0.05,偏距限制:0.05

特征点编号: 2 相对设计标高高差:6.989.隧中偏距: 0.059.高差限制:0.05.偏距限制:0.05

特征点编号: 3 相对设计标高高差:8.345,隧中偏距: 6.595,高差限制:0.05,偏距限制:0.05

特征点编号: 4 相对设计标高高差:9.907 隧中偏距: 0.129 高差限制:0.05 偏距限制:0.05

特征点编号: 5 相对设计标高高差:3.934.隧中偏距: 3.658.高差限制:0.05.偏距限制:0.05

特征点编号: 6 相对设计标高高差:8.222,隧中偏距: 1.363,高差限制:0.05,偏距限制:0.05

特征点编号: 7 相对设计标高高差:8.88,隧中偏距: 3.759,高差限制:0.05,偏距限制:0.05

特征点编号: 8 相对设计标高高差:0.279.隧中偏距: 3.664.高差限制:0.05.偏距限制:0.05

特征点编号: 9 相对设计标高高差:2.81,隧中偏距: 4.352,高差限制:0.05,偏距限制:0.05

特征点编号:10 相对设计标高高差:6.506.隧中偏距: 9.456.高差限制:0.05.偏距限制:0.05

#### 当选择按照特征点扫描时,软件会自动寻找符合特 征点参数的位置开始测量。

#### 但配置模板时建议尽量放大限制值,因为现场较为 复杂,可能无法找寻到设计点。

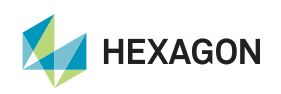

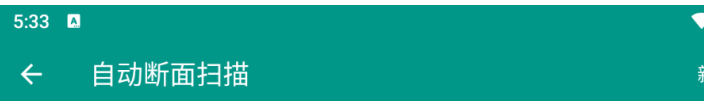

n. f建

#### 里程: K910+500

断面: Illa

创建时间: 2023-06-29 11:20:51

#### 里程: K910+501

断面: Illa 创建时间: 2023-06-29 11:20:51

#### 里程: K910+502

断面: Illa

创建时间: 2023-06-29 11:20:51

#### 里程: K910+503

断面: Illa 创建时间: 2023-06-29 11:20:51

#### 里程: K910+504

断面: Illa 创建时间: 2023-06-29 11:20:51

#### 里程: K910+504

断面: Illa 创建时间: 2023-06-29 11:21:10

#### 里程: K910+504

断面: Illa 创建时间: 2023-07-04 17:11:28

## 从第一个断面开始测量,在测量断面列表也可以任意选择一 个断面开始测量。

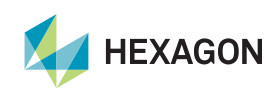

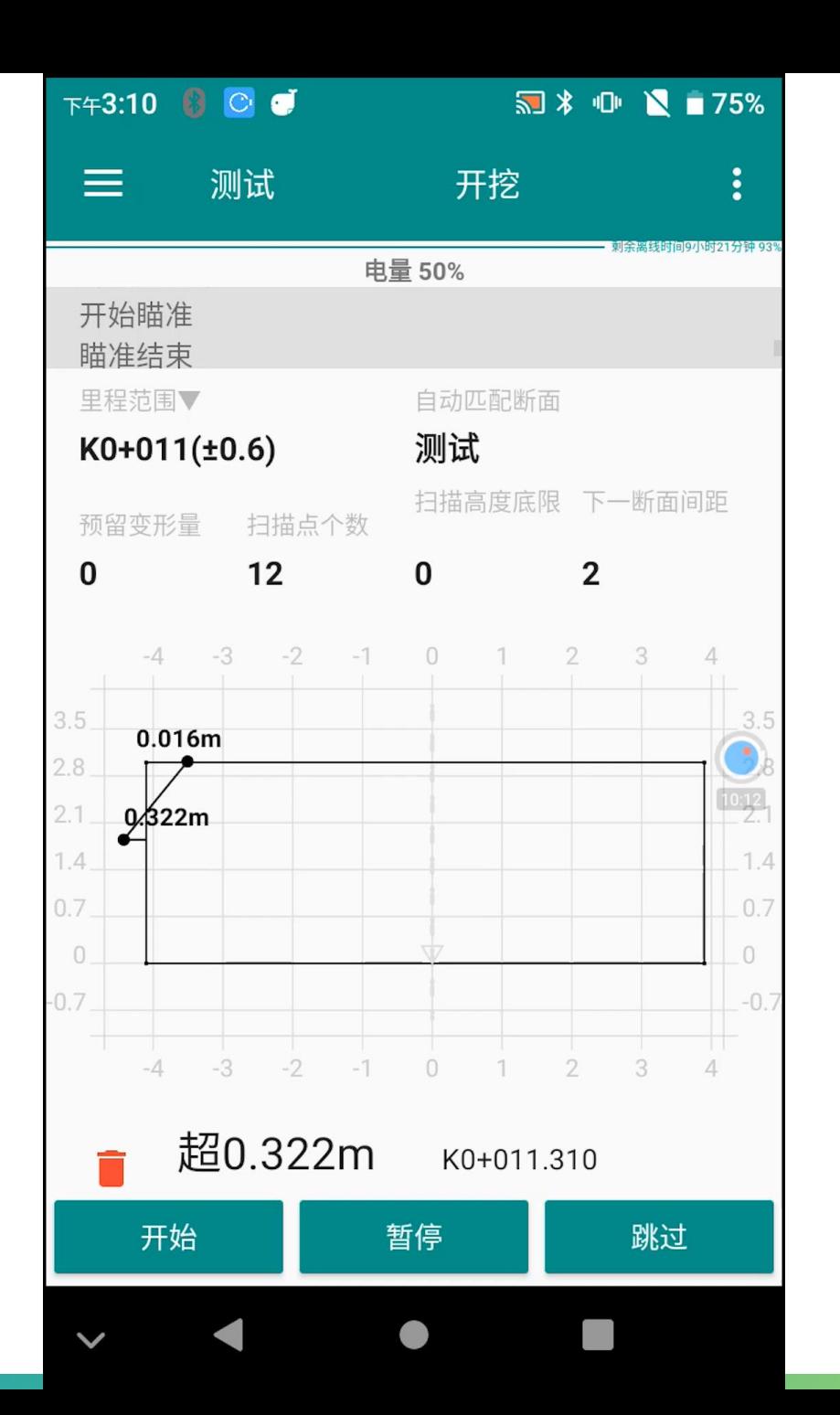

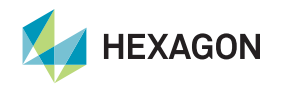

### **导出路径:**导出的报表可以在"手机外部存储/测量 员导出文件/隧道断面扫描"文件夹下找到,随着图 形导出的还有一份原始观测数据,方便存档保存。

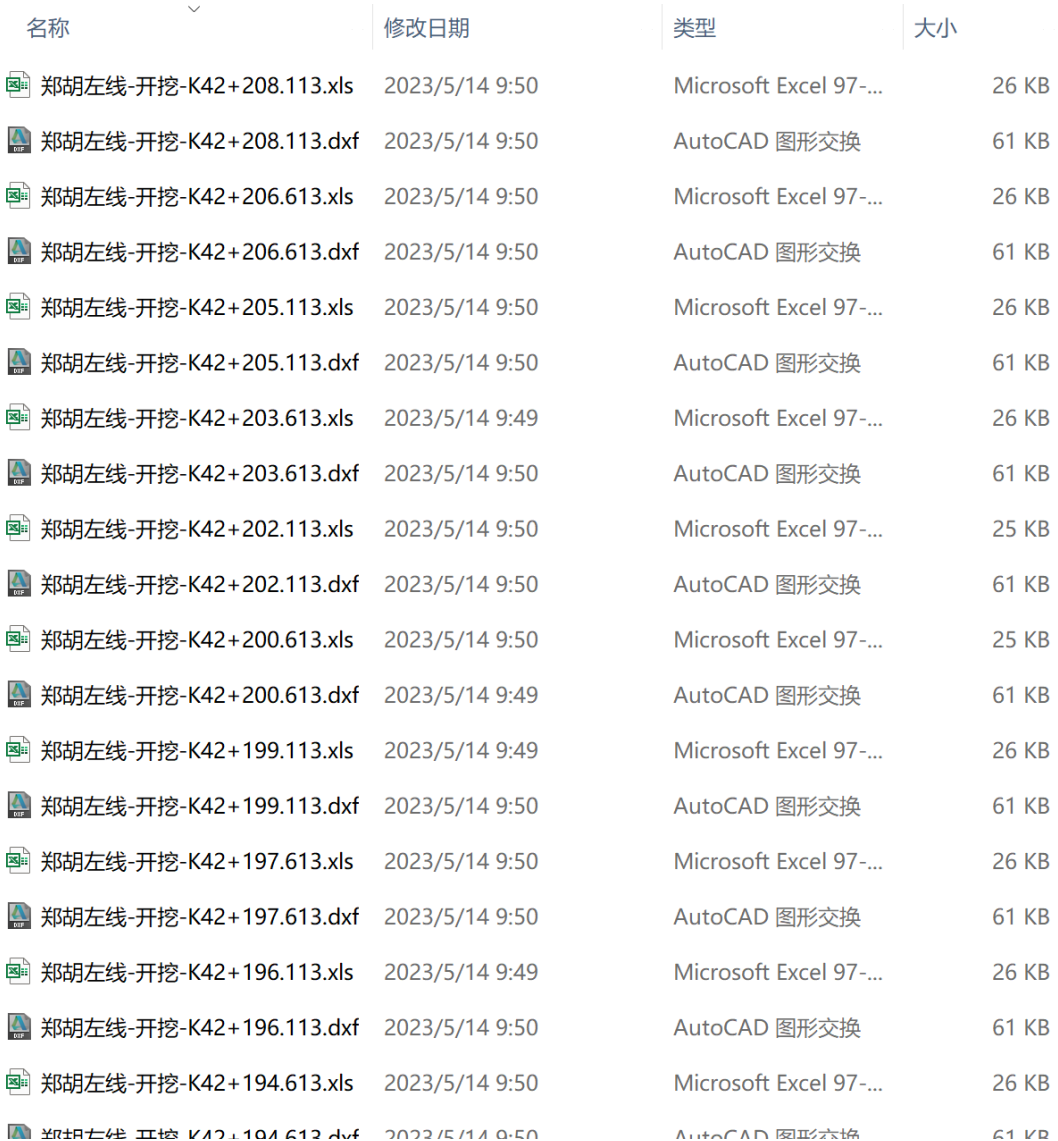

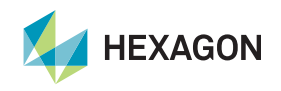

# **原始观测数据**

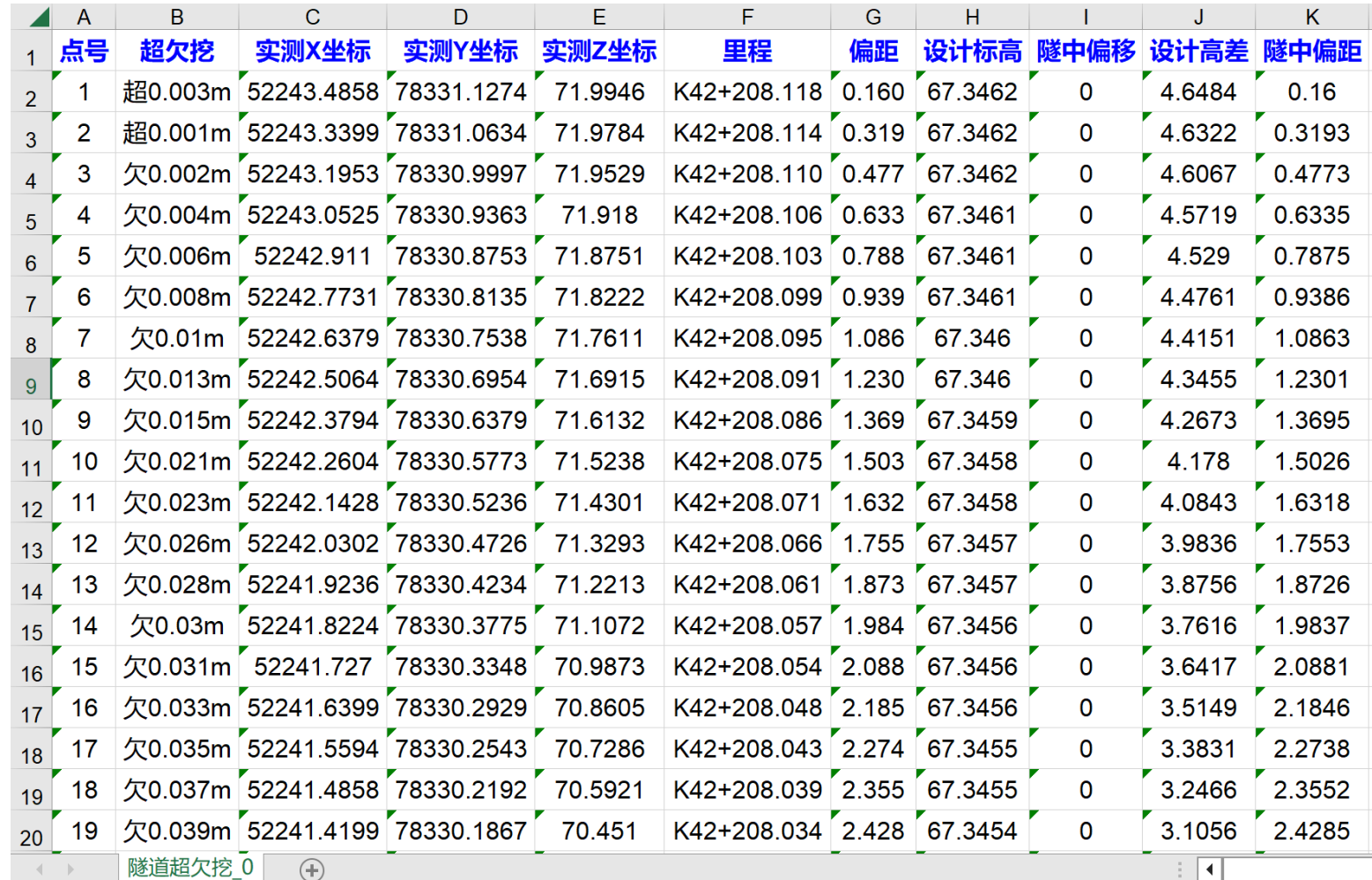

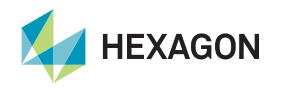

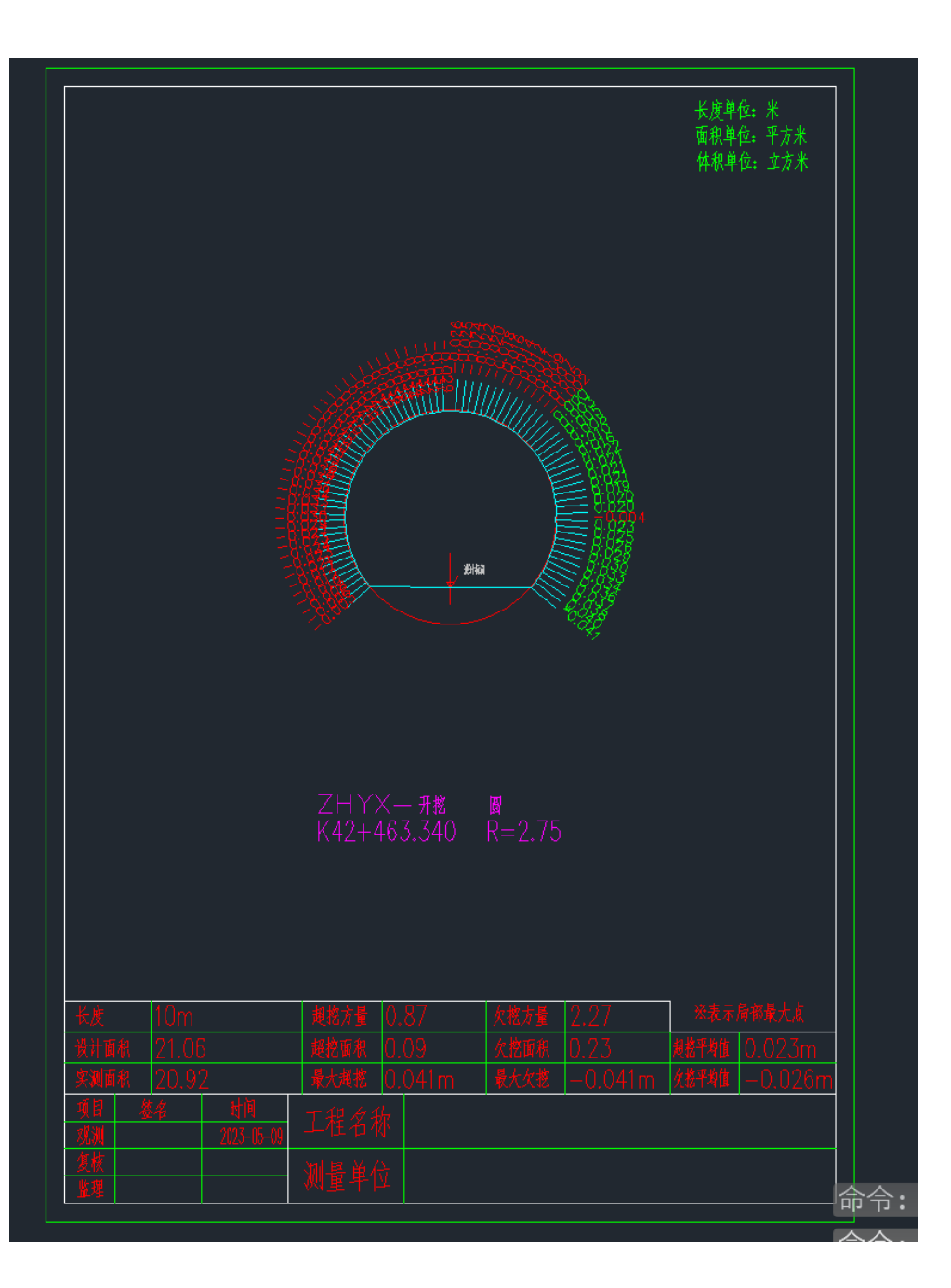

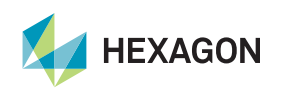

# 谢谢观看

# THANKS FOR WHATCHING

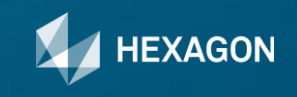